## **PC 接続図**

## ノートパソコンの接続例(**HDMI** ケーブル使用) **VGA** コネクタに接続には変換機が必要

 (古い機種には VGAコネクタのみの場合があり、VGA には Audio 信号 が無いため、変換機で Audio Output と統合する必要があります。)

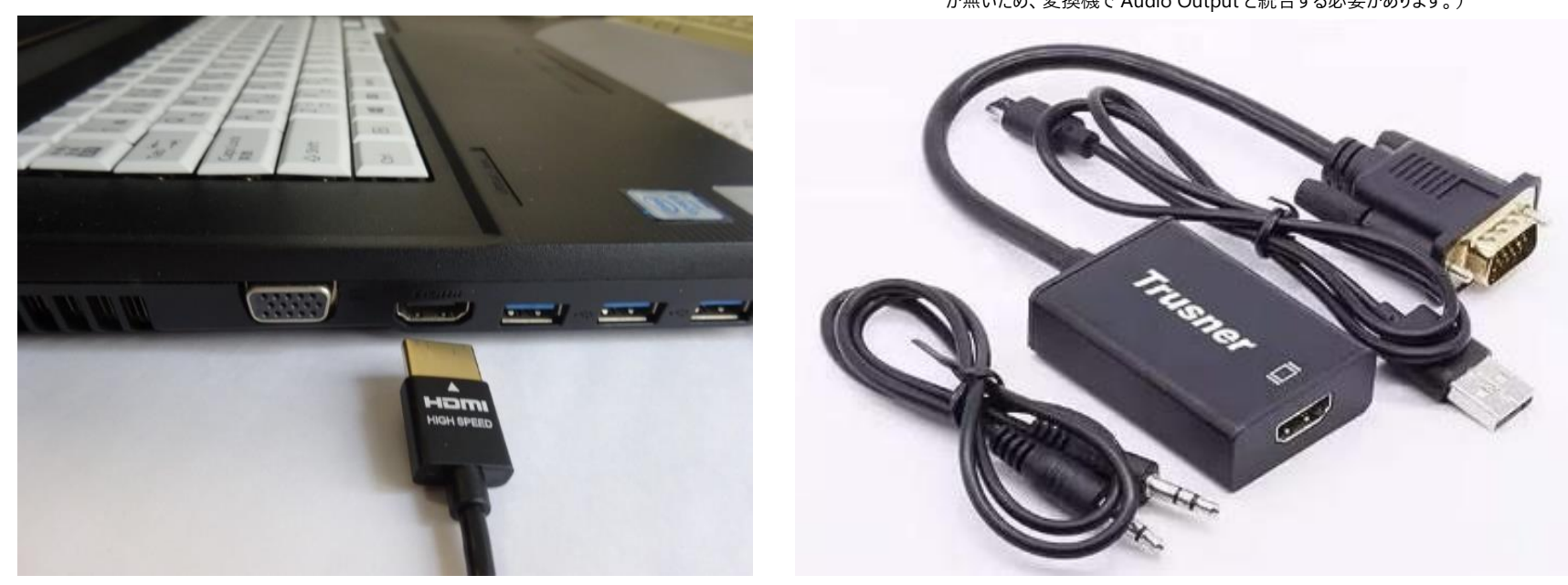

## **主なマルチディスプレイの操作**

マルチディスプレイ検出:PC の設定→システム→ディスプレイ→マルチディスプレイ→他のディスプレイを検出→「検出」。 メインディスプレイの変更: 選択したディスプレイで「これをメインディスプレイにする」に「✔」。 ディスプレイ表示モードを変更: [Windows ロゴ キー] + [P] (四つのモードから選択、普通は「複製」モードを使用) アクティブウィンドウをモニター間移動表示: [Windows ロゴ キー] + [Shift] ] + [←→] (「拡張 |モード時)